# Wntipcfg Crack Download X64 [2022-Latest]

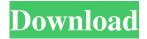

### **Wntipcfg Crack+ Free Download For Windows (Final 2022)**

How To: Open the Control Panel. Click System and Maintenance. Click System. Click System Properties. Click Hardware information tab. Click Hardware information. Click Networking Information. Click Network status. Click Status. Click Advanced. The IP address field shows the IP address assigned to your computer. The IP address of the default gateway will be available in the Interface configuration IP address field. The default gateway is the router or gateway that other computers on your network use to communicate with the Internet.Q: How to use Apache vhosts and virtual websites on the same system I've got Apache working fine on my server, and I'm serving up a bunch of virtual websites with their own website root directories in subdirectories like so: /srv/www/htdocs/www.foo.com /srv/www/htdocs/www.bar.com I'd like to be able to serve these up over HTTPS, but all of my sites are served up over plain HTTP so I have to make them all This is causing me issues in browsers because they're treating www.foo.com as something different than foo.com. Can I do this, and if so, how? A: Apache will redirect the request to another virtual host. DocumentRoot /srv/www/htdocs/ ServerName \_default\_ ... DocumentRoot /srv/www/htdocs/www.foo.com/ ServerName www.foo.com/ You can also add custom headers, etc for each vhost this.labels = labels; \} /\*\* \* Get the labels. \* @return The labels. \*/ public String[] getLabels() { return labels; } /\*\* \* Get the samples. \* @return The samples. \*/ public List getSamples() { return samples

#### Wntipcfg With Full Keygen [Win/Mac] [Updated] 2022

Wntipcfg is designed to provide a simple way of viewing information about the current IP configuration. At the command prompt, type: wntipcfg For example, to identify the IP address assigned to the current TCP/IP interface, type: wntipcfg tcpip Wntipcfg Version History: 4.03.08 The development version. 4.03.03 Fixed runtime error. 4.03.02 Fixed use of IPv6. 4.03.01 Minor enhancements and minor bug fixes. 4.02.26 This version includes enhancements

to tooltips. 4.02.25 Improved debug output. 4.02.24 Added ability to identify IPs and default gateways. 4.02.23 Fixed a problem with IPv6 auto-config. 4.02.22 Fixed a problem with IPv6 auto-config. 4.02.21 Added ability to change the IP address for a remote system. 4.02.20 Fixed problem with IPv6 auto-config. 4.02.19 Added an ability to identify IPs and default gateways. 4.02.18 Added an ability to set the default gateway when the system is initially booted. 4.02.17 Fixed a problem that prevented the entry of a specified IP address. 4.02.16 Fixed an error that prevented the appearance of tooltips. 4.02.15 Allow for IPv6 auto-config to succeed. 4.02.14 Added an ability to set a default gateway on first boot. 4.02.13 Reworked the application to support IPv6. 4.02.12 Fixed a problem that prevented the appearance of tooltips. 4.02.11 Fixed a problem that prevented the appearance of tooltips. 4.02.10 Fixed a problem that prevented the appearance of tooltips. 4.02.09 Changed the application to be IP-aware. 4.02.08 Fixed a problem that prevented the appearance of tooltips. 4.02.07 Fixed a problem that prevented the appearance of tooltips. 4.02.06 Fixed a problem that prevented the appearance of tooltips. 4.02.05 Fixed a problem that prevented the appearance of tooltips. 4.02.04 Fixed a problem that prevented the appearance of tooltips. 4.02.03 Fixed a problem that prevented the appearance of tooltips. 4 09e8f5149f

## Wntipcfg

Wntipcfg was written in order to be a lightweight and easy to use utility that is designed to help you configure your current Internet connection. Wntipcfg allows you to set your default gateway, to view your IP address and to display the IP addresses of DNS servers. Wrtipcfg can be accessed by any interactive command prompt program. Wntipcfg is particularly useful for those who need to get information about their IP configurations from a workstation that does not have an installed version of Wntipcfg, or an installation of Wntipcfg on that workstation. Wntipcfg can be used as a command prompt utility, but also as a batch executable, and thus you could set your default gateway by executing Wntipcfg in a batch file. Wntipcfg Version History: Version 1.2: This version adds the ability to edit the settings in the Wntipcfg window, and to set the default DNS server. All Links: Software Copyright: Wntipcfg was developed by: Wntipcfg is the property of: Videomaker Visions, Inc Copyright (c) 2001 Abbott under criticism for TV ad that mocks Bill Shorten Greens leader Bob Brown is questioning the timing and rationale of advertising a negative attack on Labor's social services plans in the final fortnight before the election. The latest TV advertisement – a brief shot of a child holding an umbrella in front of a shopping centre – accuses Labor of running a campaign based on demonising and vilifying Australian families. Prime Minister Tony Abbott is under pressure to withdraw the ad, which was released on Monday, after Greens leader Bob Brown called the timing of the ad a "grotesque" and "grotesque exploitation" of children. "We're talking about kids standing in front of shopping centres saying 'my dad needs a job' and that's totally inappropriate and out of place," Mr Brown said. "The Opposition is talking about the damage that would be done to children if Labor becomes Prime Minister. There's no doubt we're trying to exploit children and paint their parents as bad people." The ads will not be withdrawn, a spokesman for the Prime Minister's office said. "This is an issue the campaign is and will be focused on and if the Greens

What's New In?

Wntipcfg is a handy application that was designed in order to provide you with a simple means of viewing information about your current IP configuration. At the command prompt, type: wntipcfg The resulting screen identifies your IP address and the IP address of your default gateway. Wntipcfg Features: - Shows values for IP configuration parameters - Shows the status of your Internet connection - Shows your IP address, the IP address of your default gateway, and the DNS server address for your system. Wntipcfg Commands: - [Usage] wntipcfg [ [/IP] [/GATEWAY] [/STATUS] [[/IFACE] [PORT] ] ] - [View] -Details (Shows detailed values for all options) - Set (sets configuration parameters by IP address, gateway or both) - Apply (for Windows only: changes the current IP and default gateway settings) - Status (shows status of the Internet connection) - About (shows version information) - Help (displays help on command) - Options (displays command option list) - Exit (terminates application) Installation: Wntipcfg is a universal Windows application. Please refer to the installer for more detailed information on installing Wntipcfg on your computer. When a web server is under attack by a hacker, it is often necessary to know who it is that is performing the attack. Typically, when a hacker tries to disrupt your connection to the internet, he or she will contact you with a message, usually in the form of a website. The typical practice is for you to look in your web browser's history and see which URLs were visited at the time of the attack. Unfortunately, when your server is under attack, you will not be able to look in a Web browser's history and see who is accessing it. If you cannot easily determine who is attacking your system, you may not be able to resolve the situation, and your server may be held hostage or destroyed. Wntipcfg scans your system looking for active Internet connections and shows you which applications have been using the internet, and which IP addresses are currently being used to make connections. Wntipcfg allows you to look in a Web browser's history and to determine who is attacking your system. Simply select the type of connection you are trying to trace, such as TCP or UDP, and Wntipcfg will show

#### **System Requirements For Wntipcfg:**

Microsoft Windows: Windows 98SE, Windows 2000, Windows XP, Windows Vista (32-bit only) 64-bit only for Windows Vista and Windows 7 (including 64-bit Windows Vista) 1024 x 768 resolution or higher for Windows Vista and Windows 7 Mac OS X 10.2 or later 1024 x 768 resolution or higher Linux 1024 x 768 resolution or higher (Dolphin Linux Installation: Do not install this game onto a disk that contains an older version of Virtual Theater.

https://www.highgatecalendar.org/wp-content/uploads/2022/06/Blue Card Manager Crack Registration Code WinMac.pdf https://urbanizacionlosnaranjos.com.ve/advert/1-abc-net-clipboard-organizer-crack-full-product-key-free-for-pc/http://lalinea100x100.com/?p=25308

https://sellandbuyitsolution.com/wp-content/uploads/2022/06/GNUstep.pdf

https://dwfind.org/wp-content/uploads/2022/06/Dynamic Disk Partitioner.pdf

https://ecafy.com/eye-candy-0-63-48-crack-download/

https://www.caelmjc.com/wp-

content/uploads/2022/06/Outlook Suite Crack Product Key Full Free PCWindows 2022 New.pdf

https://chat.byoe.tv/upload/files/2022/06/3qbmccoJJcQ5svaSMoOE 08 f06d6c2bba40c274808c3a0851b1d30a file.pdf

https://www.centrodanzaborello.it/wp-content/uploads/2022/06/laurros.pdf

http://wohnzimmer-kassel-magazin.de/wp-content/uploads/osmdara.pdf

https://acmoragpokat.wixsite.com/erlapnape/post/portable-musican-5-4-0-1-with-keygen-for-windows

 $\underline{https://richonline.club/upload/files/2022/06/hYcWtmtpHzt1fb9PIqxE\_08\_f06d6c2bba40c274808c3a0851b1d30a\_file.pdf}$ 

https://xchangemkt.com/jsch-crack-serial-kev-latest/

https://fortworth-dental.com/heapmemview-5-9-958-download-mac-win/

https://postlistinn.is/airserver-x64

https://www.raven-guard.info/free-red-button-icons-crack-torrent-for-pc/

https://maithai-massage.cz/wp-content/uploads/2022/06/devard.pdf

https://www.beliveu.com/upload/files/2022/06/M9SCEevRfhDU3GkhdkpI 08 c920130622555bc5daab2e8a68fb10c1 file.pdf

https://farmaciacortesi.it/coolmuster-android-eraser-2-20-crack-full-product-key-free-april-2022/

https://zentralratdermakedonen.de/wp-content/uploads/2022/06/dewaleio.pdf

6/6